# **Specyfikacja techniczna myszy:**

Czujnik: optyczny, DPI: 1200/2400/3200/4800 (domyślnie), Liczba przycisków: 7 (programowalnych), Żywotność przycisków: 3 000 000 kliknięć, Podświetlenie: mix kolorów (Rainbow), Połączenie: USB 2.0, Długość kabla: 1,5 m **Specyfikacja techniczna podkładki:**

Idealna dla bardzo czulych myszy, Design przeciw poceniu się zabezpiecza kształt krawędzi podkładki. Gumowana dolna część, Wymiary: 287 x 244 x 3 mm

# **Instalacja:**

- 1. Podłącz mysz i klawiaturę do dostępnych USB portów w komputerze.
- 2. Upewnij się, że komputer wykrył mysz i klawiaturę.
- 3. Przy pierwszym użyciu poczekaj około 15 sekund, aż zostanie zainstalowany ogólny sterownik.
- 4. Pracuj zgodnie z instrukcją.
- 5. Nie używaj produktów w ekstremalnych warunkach.

#### **Instalacja oprogramowania:**

Aby uzyskać zaawansowane ustawienia, pobierz i zainstaluj specjalny sterownik z: www.marvogaming.eu

- 1. Otwórz folder instalacyjny, kliknij dwukrotnie program wykonywalny.
- 2. Postępuj zgodnie z instrukcjami wyświetlanymi na ekranie, aby zainstalować aplikację.
- 3. Po instalacji zobaczysz ikonę aplikacji i kliknij dwukrotnie, aby otworzyć interfejs ustawień.

# **Kombinacje klawiszy funkcyjnych:**

FN + F1 - odtwarzacz multimedialny, FN + F2 - zwiększ głośność, FN + F3 - zmniejsz głośność, FN + F4 - wycisz dźwięk, FN + F5 - poprzednia piosenka, FN + F6 - następny utwór, FN + F7 - odtwarzanie / pauza, FN + F8 - stop FN + F9 - strona główna, FN + F10 - e-mail, FN + F11 - mój komputer, FN + F12 - ulubione

# **Funkcja sterowania podświetleniem**

FN + LED: tryb pulsujący (FN + "-" lub FN + "+", aby zmienić czestotliwość), FN + PU: zwiększenie jasności, FN + PD: zmniejszenie jasności

# **Rozwiązywanie problemów:**

Upewnij się, że złącze urządzenia USB nie jest uszkodzone. Upewnij się, że port USB komputera nie jest uszkodzony. Sprawdź połączenie kablowe urządzenia z komputerem. Upewnij się, że masz prawidłową konfigurację komputera - Odłącz i podłącz ponownie urządzenie. Uruchom ponownie komputer (restart).

# **Opakowanie zawiera:**

1 x klawiatura dla gracza, 1 x mysz dla gracza, 1 x podkładka dla gracza, 1 x instrukcja obsługi

# **Ostrzeżenie:**

Nie naprawiać ani nie demontować samodzielnie urządzenia, ani jego poszczególnych części. Nie umieszczać produktu w wodzie ani w żadnym innym płynie, produkt nie jest wodoodporny. Odłączyć urządzenie od komputera, jeśli zostanie polane płynem, jeśli będziesz go nadal używać, może to spowodować pożar lub porażenie prądem. Upewnij się, że masz suche ręce podczas instalowania lub odłączania produktu. Nie umieszczaj produktu w pobliżu źródeł ciepła lub ognia. Nie umieszczaj produktu w polu magnetycznym, ponieważ może to spowodować jego uszkodzenie. **Warunki przechowywania**

Zabezpiecz produkt przed upadkiem lub uderzeniem. Chroń produkt przed nadmierną wilgotnością. Nie układaj więcej niż 4 opakowania na siebie**.**

# **Zasady utrzymania:**

- nie narażaj produktu na uderzenia
- obchodź się z produktem w sposób rozważny
- nie należy kłaść żadnych przedmiotów na produkt, może to spowodować deformację
- częste stosowanie może prowadzić do pogorszenia jakości powierzchni produktu

# **Warunki gwarancji**

Okres gwarancji rozpoczyna się od daty zakupu. W przypadku wady, należy skontaktować się ze sprzedawcą z wyjaśnieniem usterek oraz dowodem zakupu i wszystkimi częściami, które były zawarte w opakowaniu. W przypadku brakujących elementów takich jak instrukcja , oprogramowanie lub innych części, prosimy o kontakt ze sprzedawcą. Gwarancja nie obejmuje uszkodzeń mechanicznych, stosowania w innych celach niż przeznaczone, napraw wykonanych przez osoby trzecie oraz wad wynikających z niewłaściwego użytkowania. W żadnym przypadku producent nie będzie odpowiedzialny za jakiekolwiek szkody powstałe w wyniku użytkowania produktu.

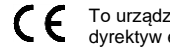

To urządzenie jest zgodne z zasadniczymi wymaganiami oraz innymi stosownymi warunkami odpowiednich dyrektyw europejskich. *Declaration of Conformity: www.lamaplus.com.pl/dokumenty* 

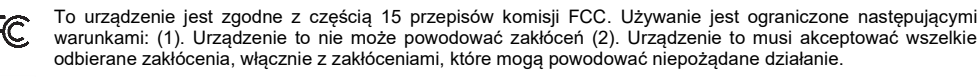

 $\boxtimes$ Ten symbol oznacza, że produkt nie powinien być traktowany jako odpad komunalny. Powinno się go dostarczyć do odpowiedniego punktu zbiórki sprzętu elektrycznego i elektronicznego, lub zwrócić się do س dostawcy w celu utylizacji.

**RoHS** Dyrektywa w sprawie ograniczenia stosowania niebezpiecznych elementów (ołowiu, rtęci, sześciowartościowego chromu, kadmu, polibromowanych bifenyli, polibromowanego eteru fenylowego)

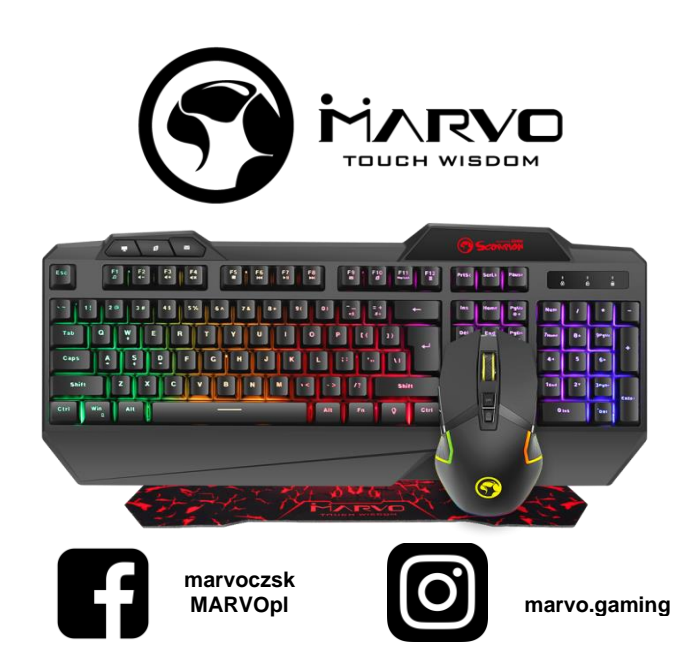

# **CZ – Herní sada CM306 (klávesnice, myš & podložka) - uživatelská příručka Vlastnosti:**

Klávesnice: Podsvícená herní klávesnice. Ani-ghosting pro 19 kláves. Multimediální funkce. Velký rám pro optimální podporu zápěstí.

Myš: Optická herní myš, snadné přepínání citlivosti, tlačítko pro výběr 4 možností DPI

# **Technická specifikace klávesnice:**

Počet kláves: 107, Anti-ghosting: 19 kláves, Typ klávesnice: membránová, Životnost kláves: až 10 mil. stisknutí, Síla stisknutí: 50 ± 10 g, Podsvícení: mix barev (Rainbow), Připojení: USB, Délka kabelu: 1.5 m **Technická specifikace myši:**

# Senzor: optický, DPI: 1200/2400/3200/4800 (defaultně), Počet tlačítek: 7 (programovatelných), Životnost tlačítek: 3 000 000 kliknutí, Podsvícení: mix barev (Rainbow), Připojení: USB 2.0, Délka kabelu: 1.5 m, Rozměry: 127 x 70 x 40 mm **Technická specifikace podložky:**

Ideální pro vysoce citlivé myši, Design proti pocení chrání před zvlněním okrajů podložky, Pogumovaná spodní část, Rozměry: 287 x 244 x 3 mm

# **Instalace:**

- 1. Připojte myš a klávesnici k dostupným USB portům v počítači.
- 2. Zkontrolujte, zda počítač myš a klávesnici rozpoznal.
- 3. Při prvním použití počkejte cca 15 s, dokud není nainstalován obecný ovladač.
- 4. Pracujte podle manuálu.
- 5. Nepoužívejte produkty v extrémním prostředí.

# **Instalace softwaru:**

- Pro pokročilá nastavení si stáhněte a nainstalujte speciální driver ze stránek: www.marvogaming.eu
- 1. Otevřete instalační složku, klikněte 2x na spustitelný program.
- 2. Následujte instrukce na obrazovce a nainstalujte aplikaci.
- 3. Po instalaci uvidíte ikonu aplikace a dvojitým klikem otevřete driver pro nastavení.

#### **Kombinace funkčních kláves:**

FN+F1 - přehrávač médií, FN+F2 - zvýšení hlasitosti, FN+F3 - snížení hlasitosti, FN+F4 - vypnutí zvuku, FN+F5 předchozí skladba, FN+F6 - další skladba, FN+F7 - play/ pauza, FN+F8 – stop, FN+F9 - domovská stránka, FN+F10 e-mail, FN+F11 - můj počítač, FN+F12 – oblíbené **Funkce ovládání podsvícení**

# **Obsah je uzamčen**

**Dokončete, prosím, proces objednávky.**

**Následně budete mít přístup k celému dokumentu.**

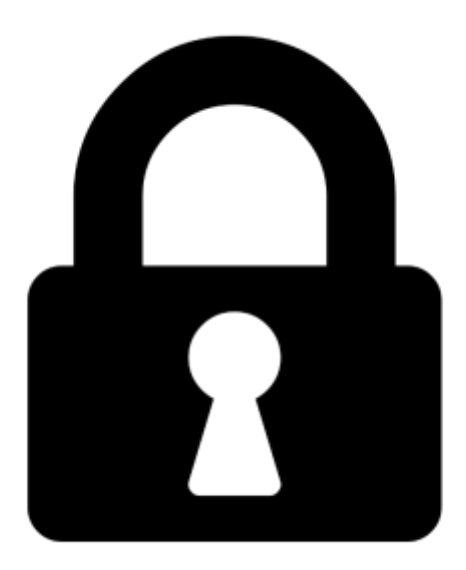

**Proč je dokument uzamčen? Nahněvat Vás rozhodně nechceme. Jsou k tomu dva hlavní důvody:**

1) Vytvořit a udržovat obsáhlou databázi návodů stojí nejen spoustu úsilí a času, ale i finanční prostředky. Dělali byste to Vy zadarmo? Ne\*. Zakoupením této služby obdržíte úplný návod a podpoříte provoz a rozvoj našich stránek. Třeba se Vám to bude ještě někdy hodit.

*\*) Možná zpočátku ano. Ale vězte, že dotovat to dlouhodobě nelze. A rozhodně na tom nezbohatneme.*

2) Pak jsou tady "roboti", kteří se přiživují na naší práci a "vysávají" výsledky našeho úsilí pro svůj prospěch. Tímto krokem se jim to snažíme překazit.

A pokud nemáte zájem, respektujeme to. Urgujte svého prodejce. A když neuspějete, rádi Vás uvidíme!